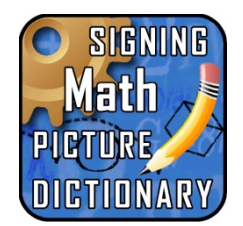

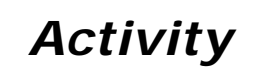

## **How to Use the Mobile Signing Math Picture Dictionary**

- 1. Look up the word "strategy" by clicking the word on the Alphabet Page. Tapping the line for "strategy" will take you to its Definition Page.
- 2. Tap ASL or SE to go to the 3D Signing Page and see the Avatar sign the word, its part of speech, or its definition. The signing will continue to loop until you tap the back arrow at the top left corner of your screen. This will take you back to the Definition Page for "strategy".
- 3. Tap  $\Box$  to see a picture that represents "strategy". Tap the picture to close it.
- 4. Underneath the definition, there are words we call Cross Reference Terms. For "strategy" the words are "all" (1), "solve" (SMD), "easy", "something", "first" (SMD), "test", and "problem" (SMD). Tap "test" and go to its Definition Page.
- 5. If you tap the Cross Reference Term "solve" (SMD), you will be taken to a different dictionary in our series. The (SMD) means that you will find the Definition Page for the term "solve" in our Signing Math Dictionary. If you have not purchased SMD, you will receive an error if you tap this word. If you do have the SMD in your iTunes library, you will go to that dictionary and see the Definition Page for "solve". To return to the SMD, tap the **Previous Dictionary** *icon.*
- 6. When you are in the 3D Signing Page, you can move the Avatar or zoom in to see the sign more closely.
- 7. Tap the screen and a menu will appear. Tap  $\mathbf{\hat{m}}$  to return the Avatar to its original position. Adjust the signing speed in this control too. Slide toward the rabbit for faster signing and toward the turtle for slower signing.

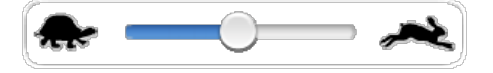

8. Use what you've learned to look up other words in the Signing Math Picture Dictionary.